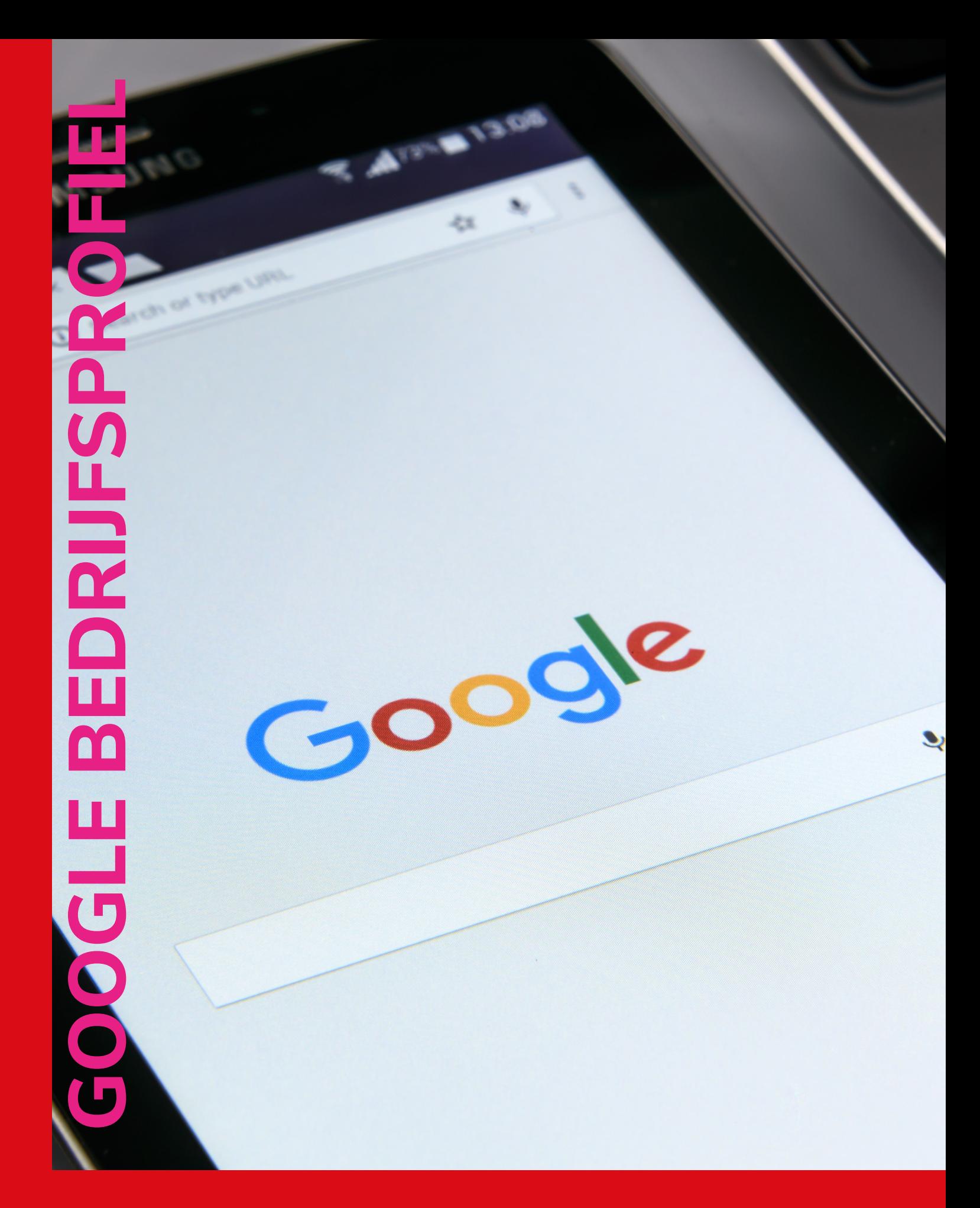

Google Bedrijfsprofiel

# I N H O U D

#### **INTRODUCTIE**

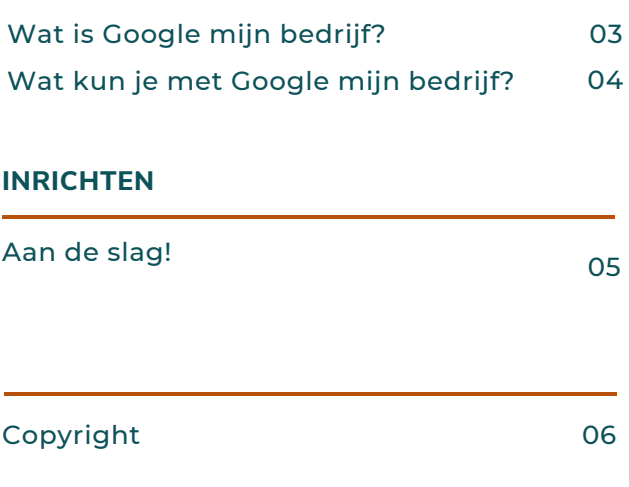

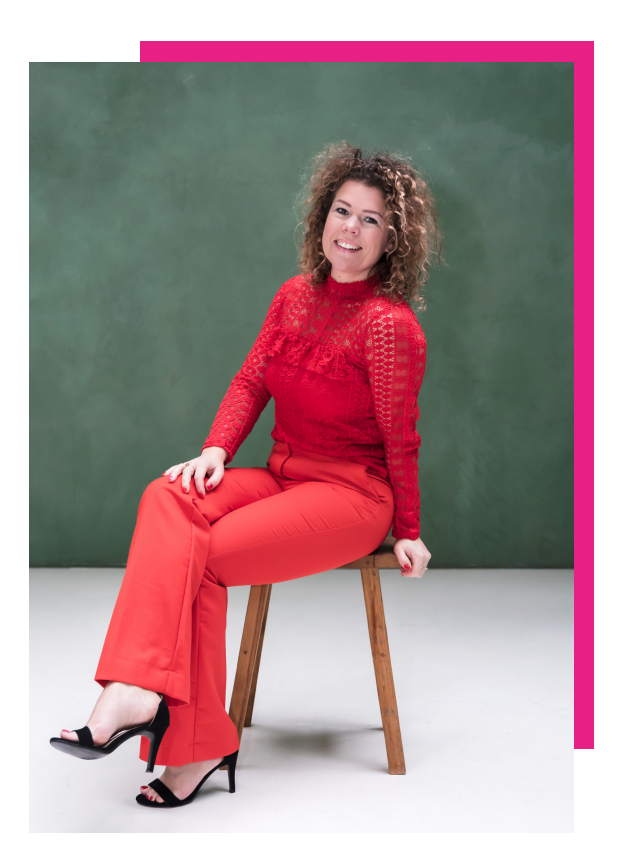

## **INTRODUCTIE**

# **WAT IS GOOGLE BEDRIJFSPROFIEL?**

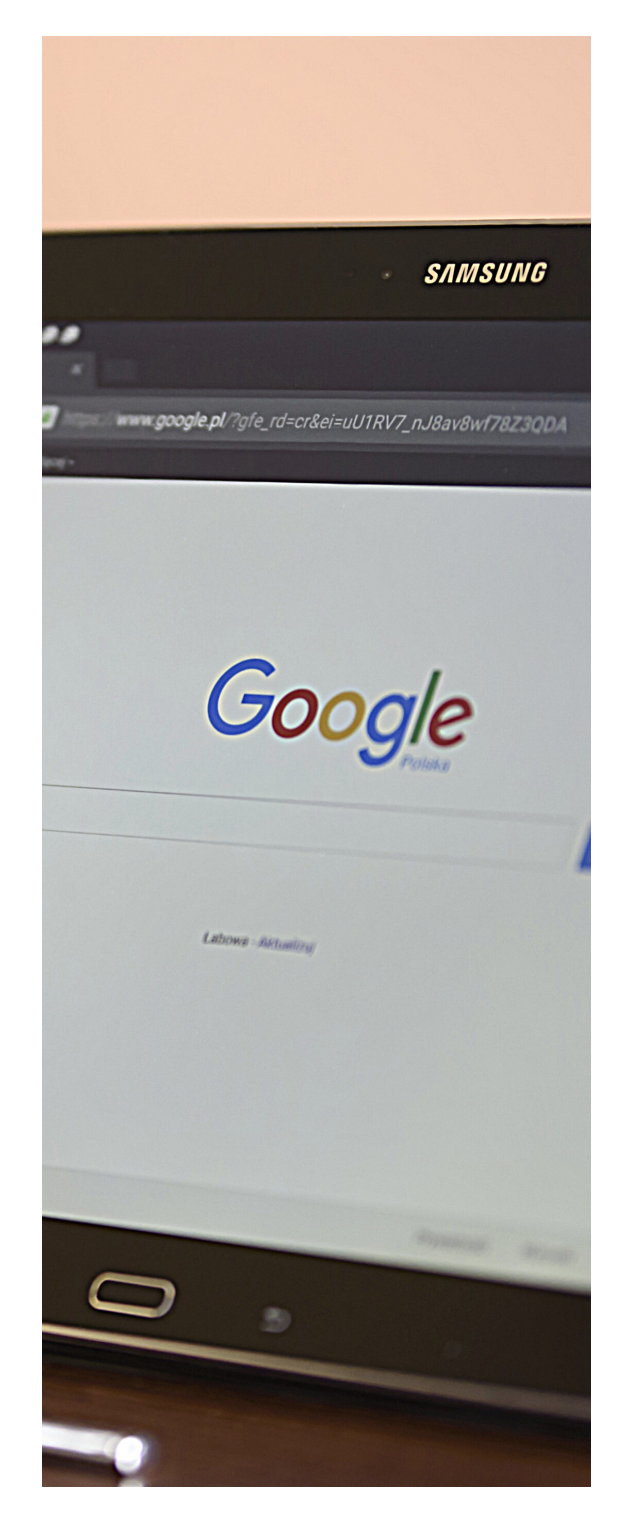

Google Bedrijfsprofiel is een gratis tool waarmee je kunt beheren hoe jouw bedrijf wordt weergegeven in Google-producten, zoals Google Maps en Zoeken.

Als je een bedrijf hebt dat diensten op een bepaalde locatie levert aan klanten of als je diensten levert aan klanten binnen een aangegeven gebied, kunnen mensen jouw bedrijf vinden vinden via Google Mijn Bedrijf.

Als bedrijven zijn geverifieerd op Google, is de kans twee keer zo groot dat gebruikers ze als betrouwbaar beschouwen.

Als je ervoor zorgt dat jouw bedrijf wordt weergegeven op Google Mijn Bedrijf, kunnen klanten de door jou geleverde producten en diensten vinden, contact met u opnemen en uw locatie vinden.

En het mooiste: het is gratis!

## **INTRODUCTIE**

# **WAT KUN JE MET GOOGLE BEDRIJFSPROFIEL?**

Wat kun je nu precies met Google Bedrijfsprofiel?

De voordelen van Google Bedrijfsprofiel worden ingedeeld in drie categorieën:

#### 1.Online informatie over jouw bedrijf correct en actueel houden

- Informeer Google over jouw openingstijden, website, telefoonnummer en locatie (een adres, servicegebied of plaatsmarkering, afhankelijk van jouw bedrijf).
- Gebruik de [mobiele](https://support.google.com/business/answer/4601325) app zodat u uw online aanwezigheid overal up-todate kunt houden.

#### 2. Communiceren met klanten

- Plaats foto's van jouw bedrijf, producten en diensten.
- Verzamel reviews van klanten en reageer hierop.

#### 3. Nieuwe klanten werven

- Verbeter de online weergave van jouw bedrijf, zodat nieuwe klanten jou kunnen vinden.
- Verwijs klanten naar jouw website of Social Media
- Maak posts (gratis) of betaalde [Google](https://ads.google.com/) Ads om een nog grotere doelgroep te bereiken.

### **IN R I C H T E N**

## **AAN DE SLAG**

1. Open de volgende pagina om een bedrijfsprofiel aan te maken op Google: https://business.google.com/create

2. Controleer of jouw bedrijf al bestaat in Google. In de eerste stap moet je controleren of het profiel van je bedrijf niet toevallig al voorkomt in Google Zoeken en Google Maps. Soms maakt Google, op basis van gegevens van internet en verschillende sites, een profiel van jouw bedrijf aan in Google.

- Als je niets ziet nadat je de naam van jouw bedrijf hebt ingevoerd, klik je op bedrijf toevoegen aan Google
- Kun je het profiel van jouw bedrijf al zien? Klik er dan op en controleer en krijg toegang.

3. Voer je bedrijfsnaam en categorie in. Deze stap is een van de belangrijkste stappen omdat dit het eerste is wat gebruikers zien als ze naar je bedrijfsprofiel op Google gaan.

- Voer een exacte bedrijfsnaam in -> een naam waarmee gebruikers naar je bedrijf kunnen zoeken.
- Voer een categorie in -> je kunt kiezen uit de beschikbare categorieën. Als je een tandarts bent, kies je de categorie tandarts. Als je een restaurant bent, kies je de restaurantcategorie enzovoort...

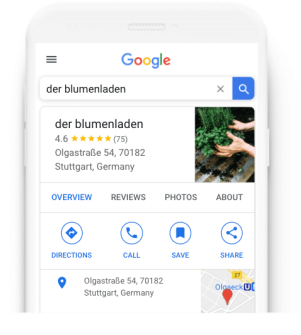

#### Find and manage your business

Q Type your business name

Can't find your business?

Add your business to Google

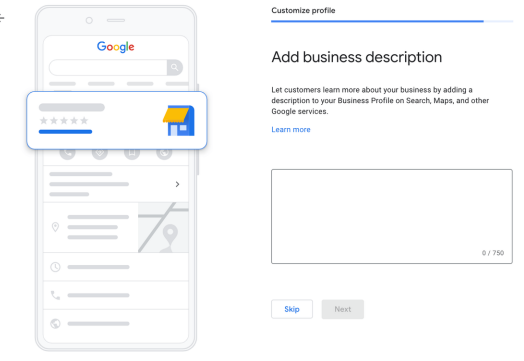

### **IN R I C H T E N**

# **AAN DE SLAG (VERVOLG)**

4. Wil je dat klanten het adres van je bedrijf mogen zien en er een route naartoe kunnen uitstippelen? Kies wat voor jou belangrijk is. Veel bedrijven kiezen - Ja

Heb je 'Ja' gekozen? Vul dan alle adresgegevens zorgvuldig in. Het kan voorkomen dat je handmatig een pin moet instellen voor je bedrijfslocatie.

Heb je 'Nee' gekozen? Vul dan de gebieden in waar je als bedrijf actief bent (niet verder dan 2,5 uur rijden!) Je kunt meerdere steden of postcodes invoeren.

5. In de volgende stap vul je de contactgevens in voor je bedrijfsvermelding. Deze stap is nodig zodat je klanten contact met je kunnen opnemen.

6. De laatste stap is het verificatieproces van het Google-profiel van je bedrijf. Je moet in dit stadium kiezen hoe je je bedrijfsprofiel op Google wilt verifiëren. Soms krijg je één verificatieoptie. Soms krijg je er meerdere, waaruit je er een kunt kiezen die voor jou het handigst is. Helaas zijn de vormen van verificatie van Google-bedrijfsprofielen geheel aan Google en kun je daar geen invloed op uitoefenen.

Vergeet niet dat je bedrijfsprofiel op Google pas zichtbaar is als je het hebt geverifieerd. Dit kan een paar uur tot een paar dagen duren.

Is jouw profiel geverifieerd? Vul dan alle basisinformatie in zoals openingstijden, foto's, enz.

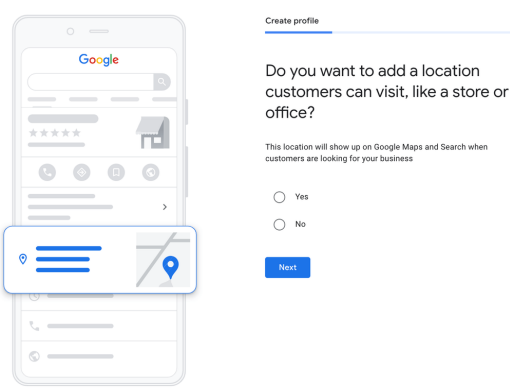

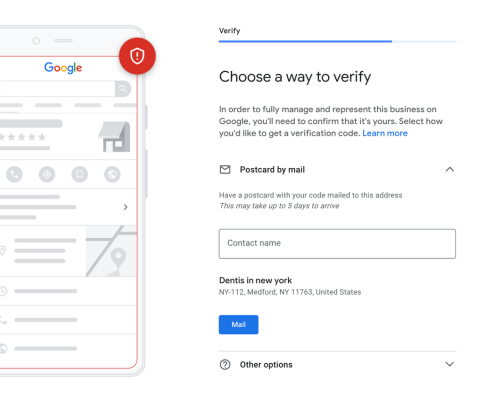

© Copyright Studio Schultz

Fotografie: TIZ Fotografie, Google handleiding foto's en Stockfoto's van Canva (pro)

Alle rechten voorbehouden Tenzij anders vermeld behoren de rechten van deze inhoud (tekst en beeld) bij Studio Schultz en TIZ Fotografie. Overname of gedeeltelijke overname is niet toegestaan.

Plaatsing of het commercieel gebruiken van de inhoud is tevens niet toegestaan. Het linken of verwijzen naar deze inhoud is toegestaan, mits met toestemming van Renate Schultz.